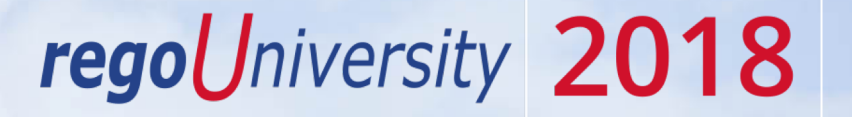

### Resource Manager | Best Practice "Day in the Life"

Your Guides: Clayton Reynolds and Jacob Cancelliere

- Take 5 Minutes
- Turn to a Person Near You
- Introduce Yourself

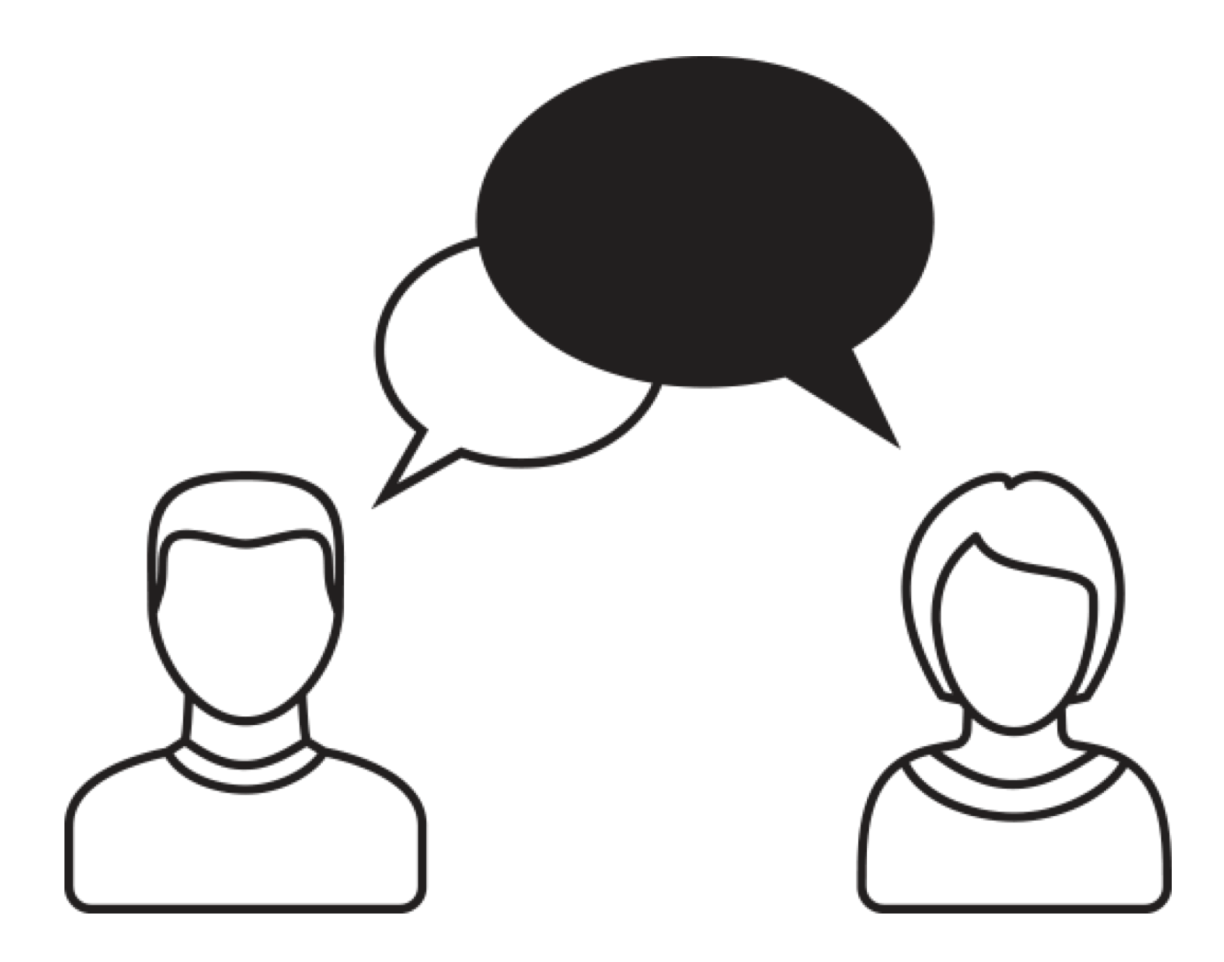

2

- "Best Practice" Resource Management Process
- Weekly Checklist for Resource Managers
- Tips and Tricks
- Agile Team Resource Management Options
- RegoXchange Portlets to Make Life Easier

regoUniversity 2018

3

- What is your weekly resource management routine?
- What steps in the process seem 'broken'?

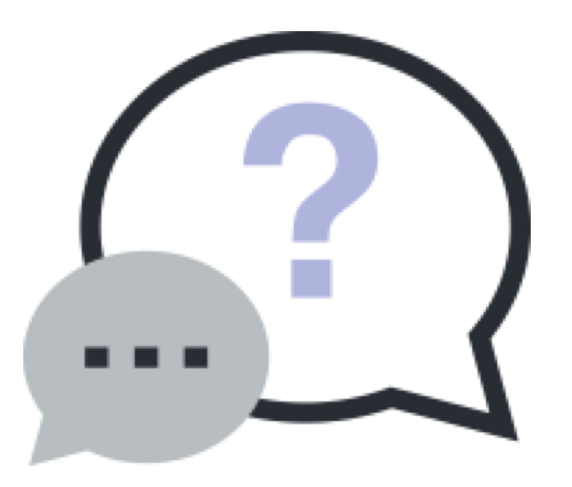

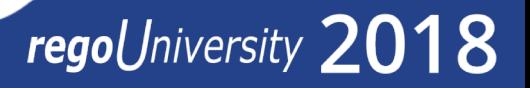

**Copyright 2016 Rego Consulting**

#### "Best Practices" Resource Management Process

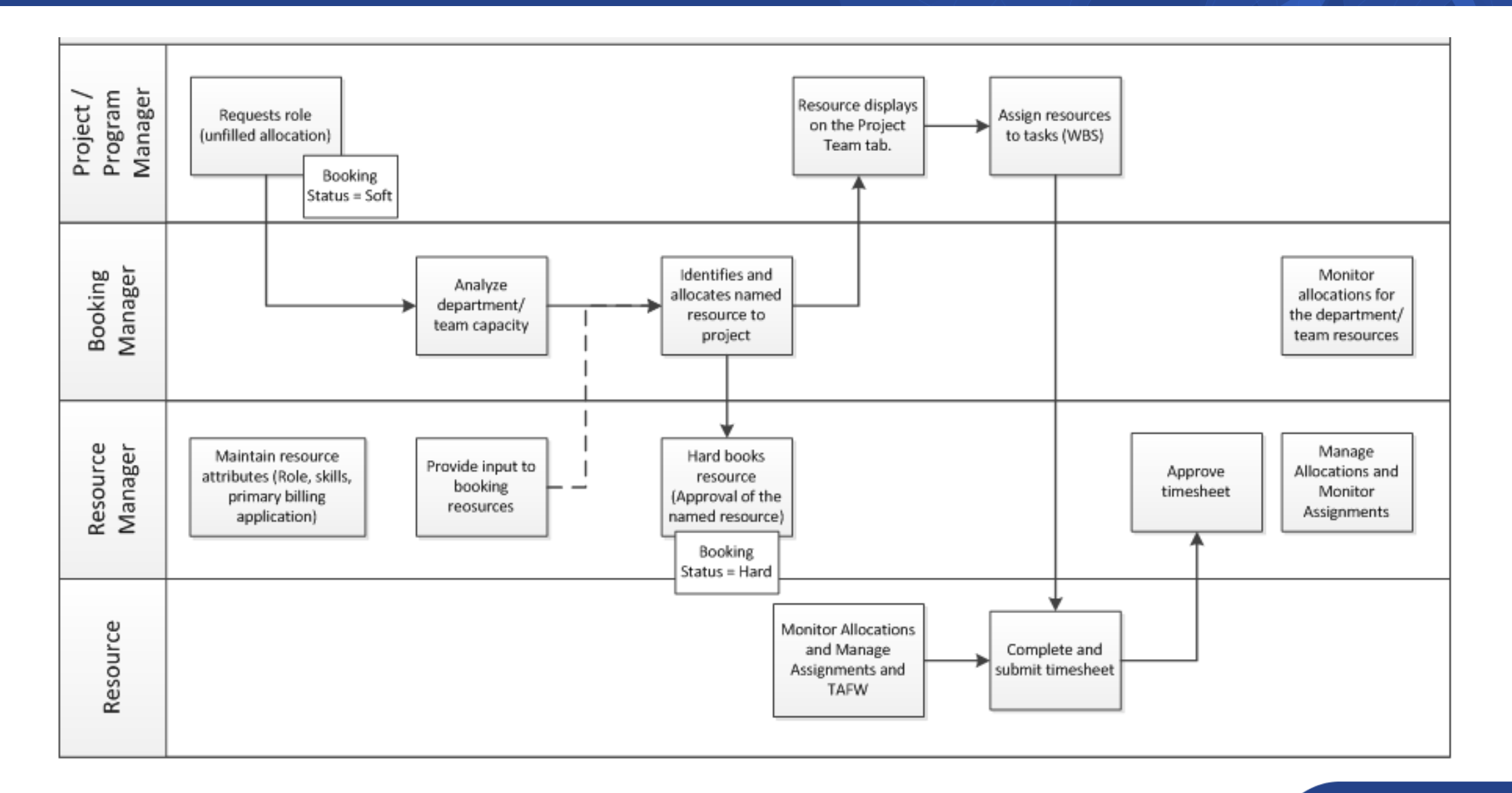

#### Weekly Checklist For Resource Managers

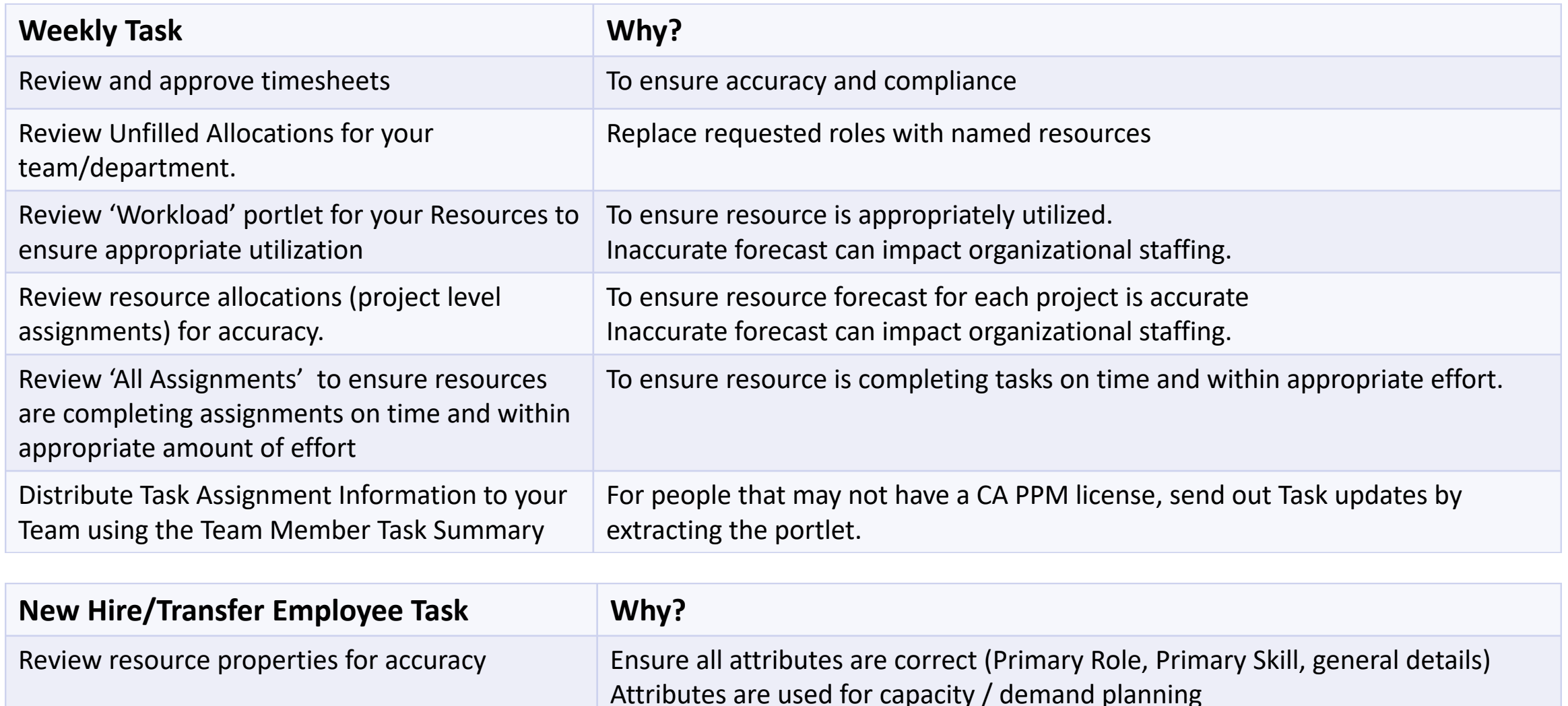

#### OOTB Views to Use!

• Review Unfilled Allocations for your team/department.

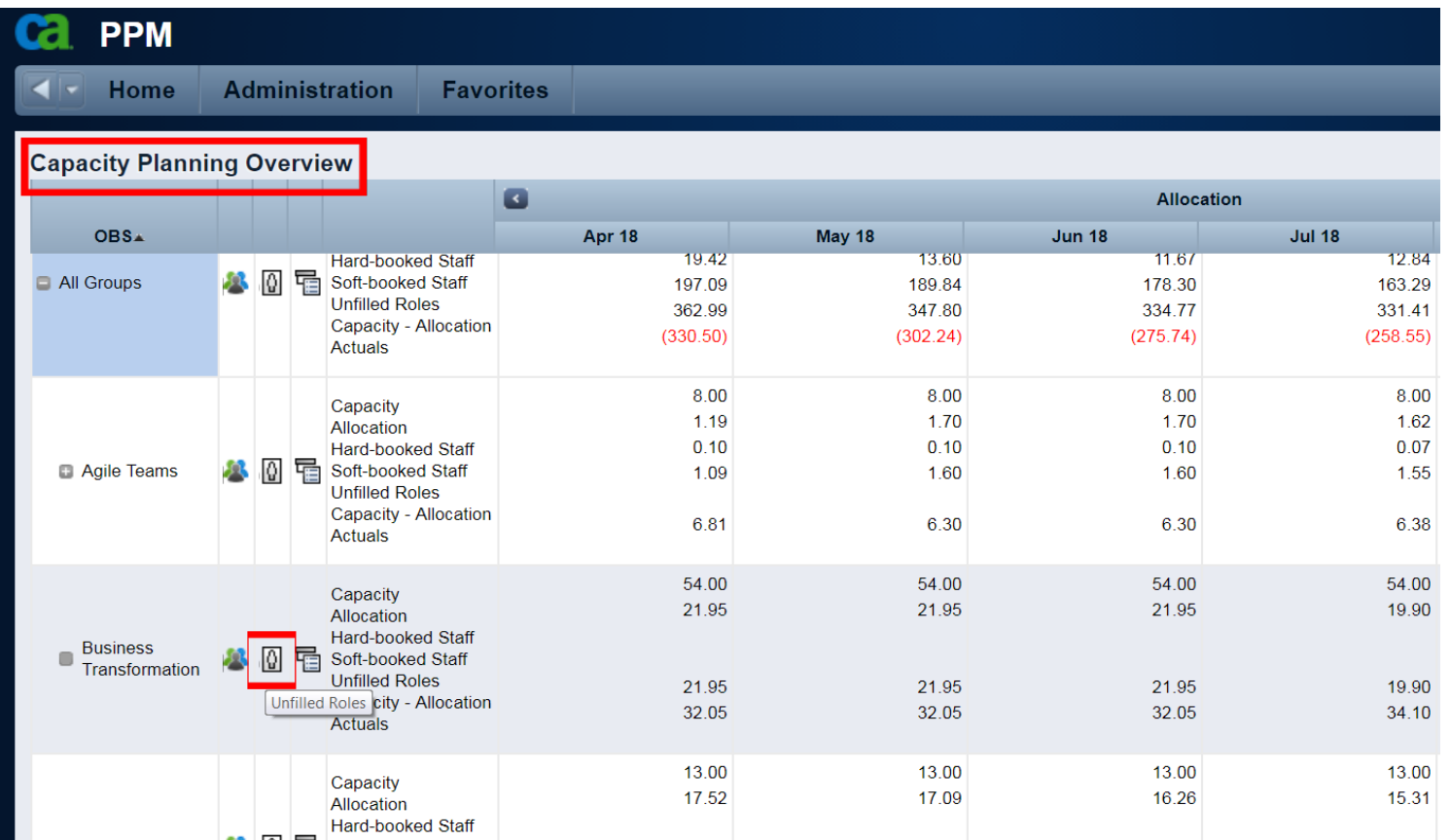

#### OOTB Views to Use!

#### • Project Level Allocations to ensure accuracy:

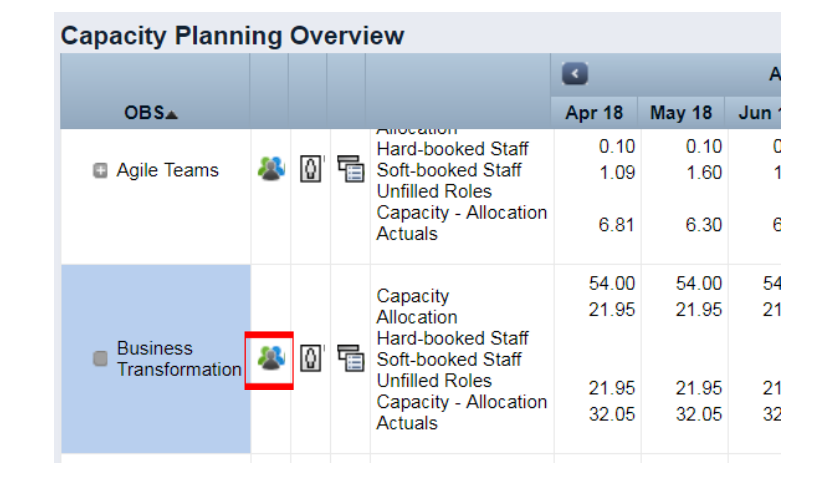

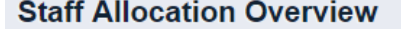

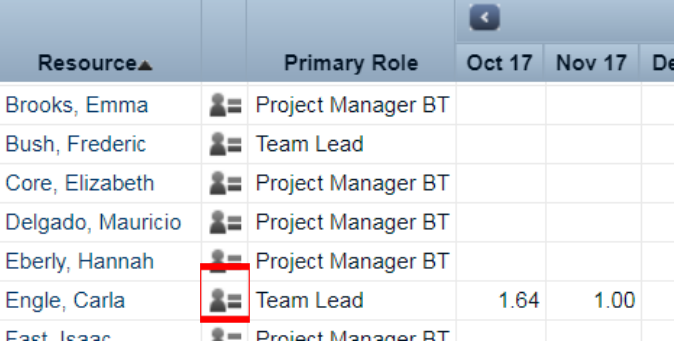

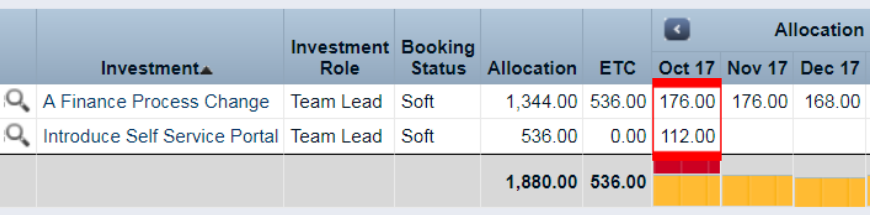

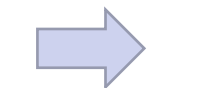

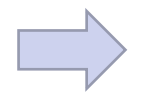

Total Department **The Contract Contract Contract Contract Contract Contract Contract Contract Contract Contract Contract Contract Contract Contract Contract Contract Contract Contract Contract Contract Contract Contract Co** 

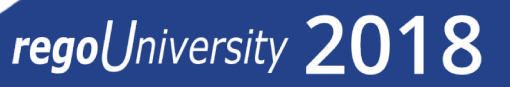

#### Task Assignments!

• All Task Assignments and Status in one Portlet:

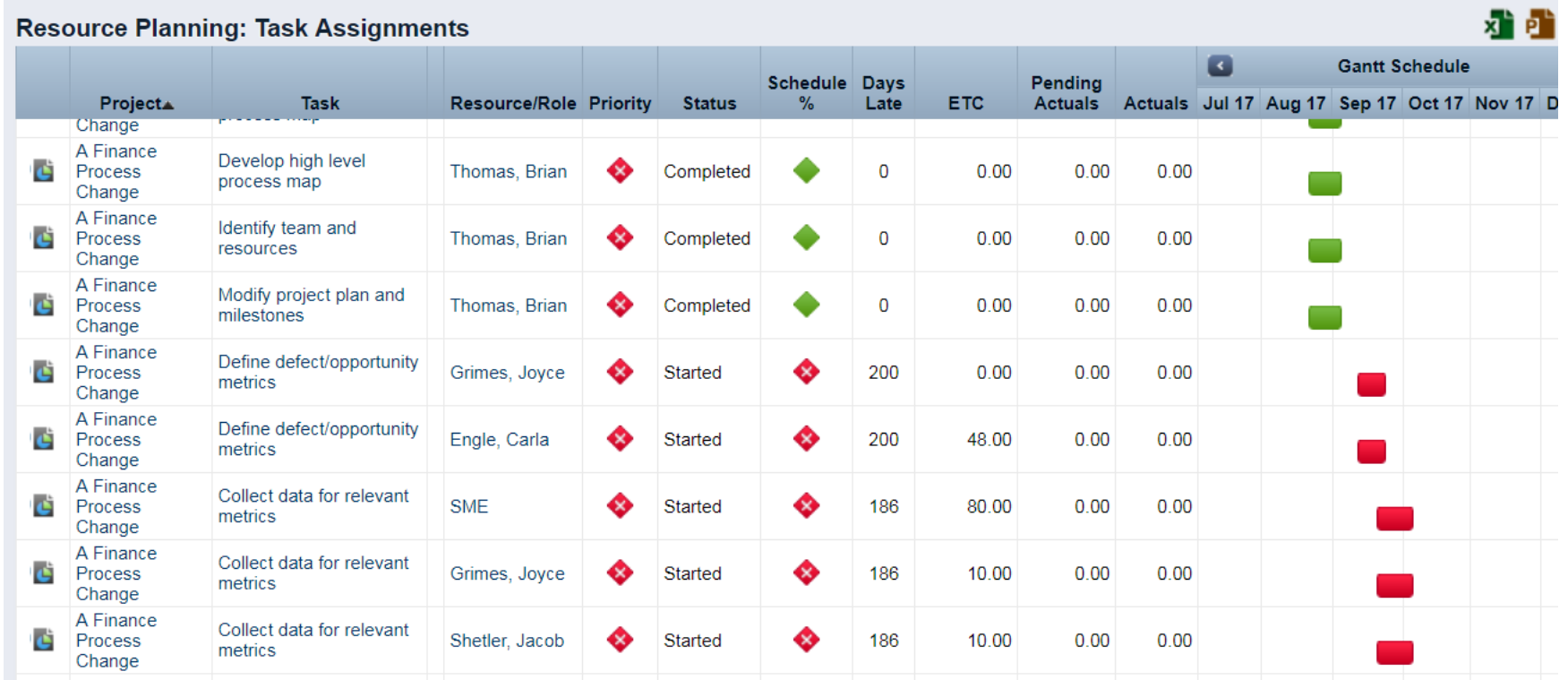

\*Team Member Task Summary is a great portlet to share with Team Members that may not have CA PPM licenses.

• Total Resource and Project Details in one click:

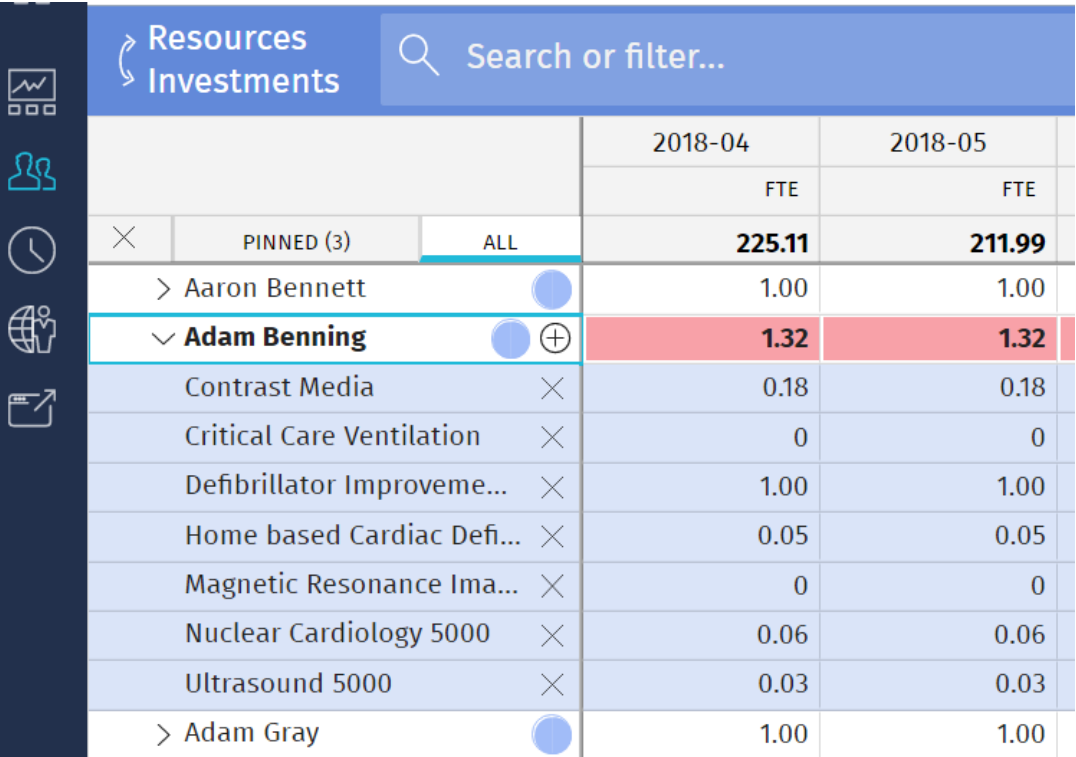

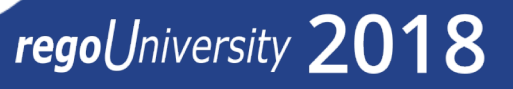

- How much time do you spend managing resource data?
- What best practices, tips or tricks have you discovered?
- Do you use Skills in your organization?

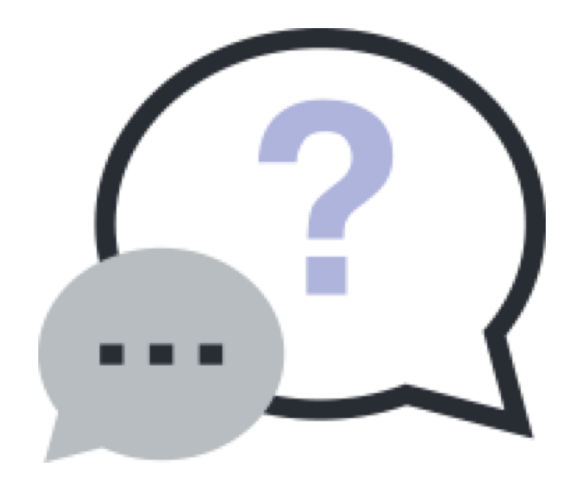

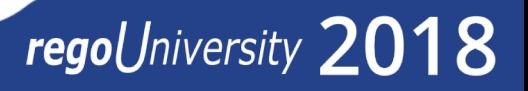

### Tips And Tricks

- Use notifications to prompt user action or increase awareness
	- Resource added to the system; Key changes to a resource record; Resource Over/Under Allocated; New Demand; Unfilled Demand Aging
- Do you have a high turnover of resources within a project? Do you struggle with "how do I move the demand from a named resource to a role until a new resource is found?"
	- Simply use the resource finder, with one slight change.
	- The resource finder has a hidden filter "is role = NO", but you can change it to a non-hidden drop down and still default it to no, but change it to YES when you need to move future demand to an unnamed role.

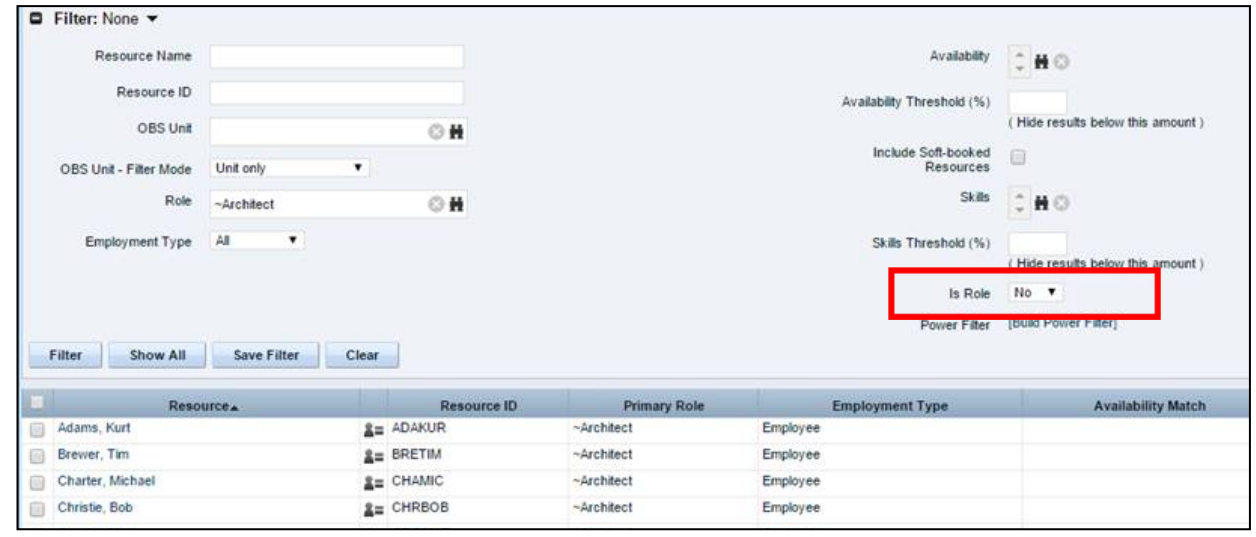

### Tips And Tricks

- Set the default view in projects to show aggregate allocation. This will allow PMs to see how their project impacts the overall allocations to a resource.
	- Many time scaled views in other locations can be updated to include more than just allocation, including ETC, Actuals, and Aggregate Allocation
- Change timescales to monthly to facilitate easier population of allocated hours by month.

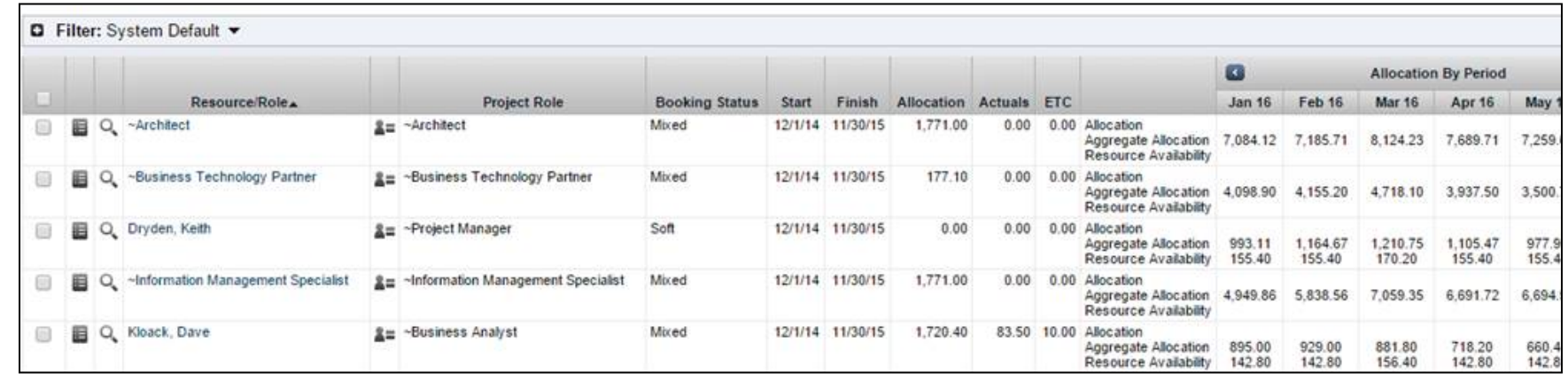

- Use the department OBS in combination with primary role to help eliminate the need for redundant roles (ex. Team X developer, Team Y developer)
- Leverage adoption metrics to monitor and improve adherence

## Agile Team Options Resource Management

- Create a role = agile team.
	- o Each team is a unique role
	- o Allows a team to be staffed to a common team while being recognized throughout the system.
	- o The team (role) can have capacity of X hours per day (based on each member in the team having an availability of 8 hours each).
	- o When you replace, you replace and add all of the people on the team so they can track time.
	- $\circ$  Allows you to plan by team on the portfolio.
- Use staff OBS to represent a given agile team, then pull all your reporting based on Staff OBS
- Create a new field on the resource record titled "team" (or something similar), then have each person populate the name of their team.
	- $\circ$  Update the applicable portlets to be able to filter/list results by the new Team attribute.
	- $\circ$  Add Team field to the team object/tab within a project or idea.
	- o Pull all reporting based on this new attribute.

- How do you know if your data is good?
- Which reports/portlets do you use to report capacity, demand and other resource management information?

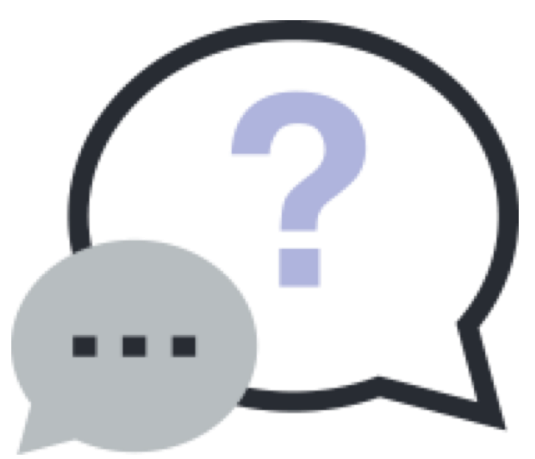

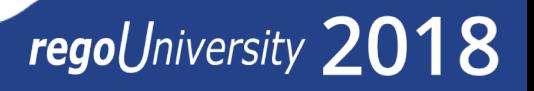

**Copyright 2016 Rego Consulting**

## RegoXchange Portlets to Make Life Easier

#### • Data Issues – Resource portlet

- o Used to identify data exceptions related to resource setup.
- o This portlet helps to identify where resources are missing key data or are possibly sitting in an exception state.
- o This view will show resources that have one or many exceptions, including inactive resources.

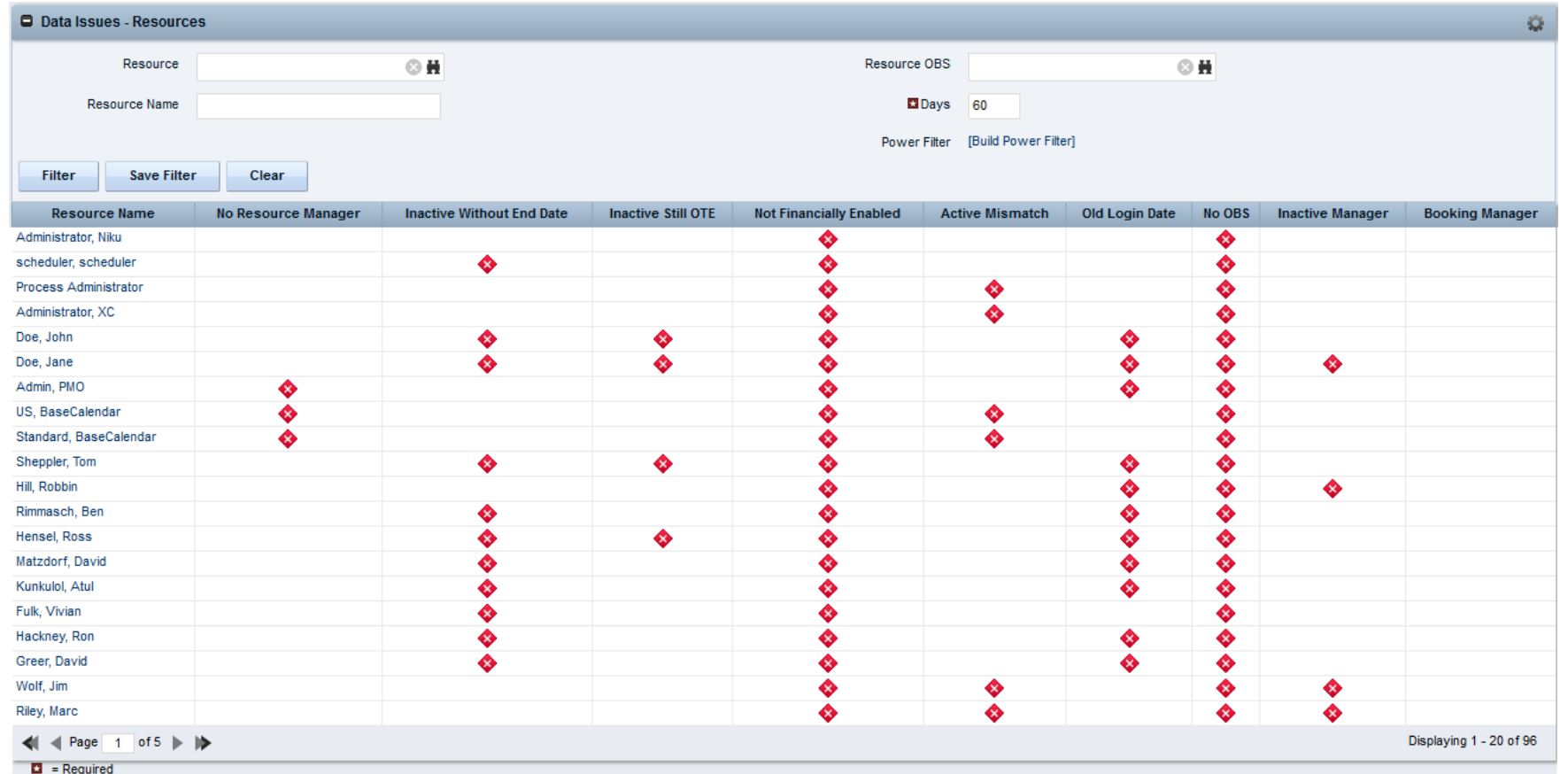

## RegoXchange Portlets to Make Life Easier

#### • RM Governance portlet

o Provides resource availability, allocation, and comparison of the two values at 2, 4, and 8 week intervals.

o Provides an easy view into the capacity and demand for each resource.

![](_page_16_Picture_34.jpeg)

## RegoXchange Portlets to Make Life Easier

- Capacity Graph portlet
	- o Displays Availability, Allocations, Actuals and Assignments for one or more active resource(s) in a single view
	- o Provides Resource Managers, PMOs and Executives with a simple way to analyze: Allocations vs. Availability, Allocations vs. Actuals, Allocations vs. ETC and ETC vs. Availability.

![](_page_17_Figure_4.jpeg)

## Questions?

# regoUniversity 2018

**Let Rego be your guide.** 

## Thank You For Attending regoUniversity

#### **Instructions for PMI credits**

- Access your account at pmi.org
- Click on **Certifications**
- Click on **Maintain My Certification**
- Click on **Visit CCR's** button under the **Report PDU's**
- Click on **Report PDU's**
- Click on **Course or Training**
- Class Name = **regoUniversity**
- Course Number = **Session Number**
- Date Started = **Today's Date**
- Date Completed = **Today's Date**
- Hours Completed = **1 PDU per hour of class time**
- Training classes = **Technical**
- Click on **I agree** and **Submit**

![](_page_19_Picture_15.jpeg)

![](_page_19_Picture_16.jpeg)

888.813.0444

![](_page_19_Picture_18.jpeg)

**Email** [info@regouniversity.com](mailto:info@regoconsulting.com)

![](_page_19_Picture_20.jpeg)

**Website** [www.regouniversity.com](http://www.regoconsulting.com/)

![](_page_19_Picture_22.jpeg)